# How do I...Use the Online JSNA?

Links to the Online JSNAs and Online Highlight reports can be found at <u>https://www.jsna.info/online</u>.

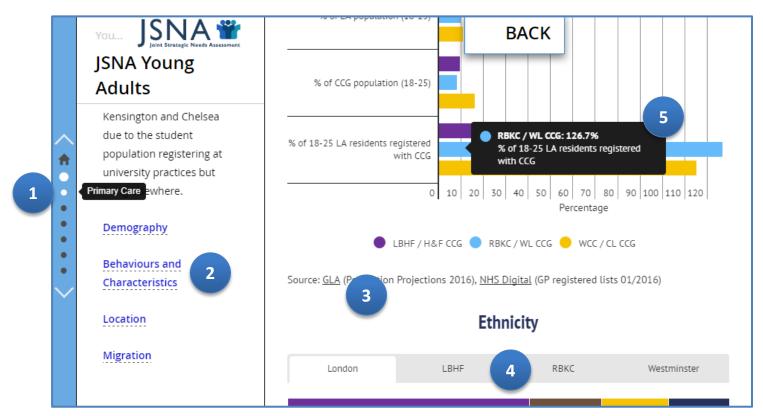

- 1. These buttons will open up different chapters in the JSNA or report
- **2.** Links with a <u>dotted underline</u> open up more information on the right hand side Links with a <u>solid underline</u> will open websites or documents in another window or tab
- 3. All data sources are shown. Clicking these links will open the source in another window or tab
- 4. These tabs will switch between areas to show place-specific data
- 5. Exact figures are available by hovering over graphs or images

# **How do I**...Access the Fingertips tool?

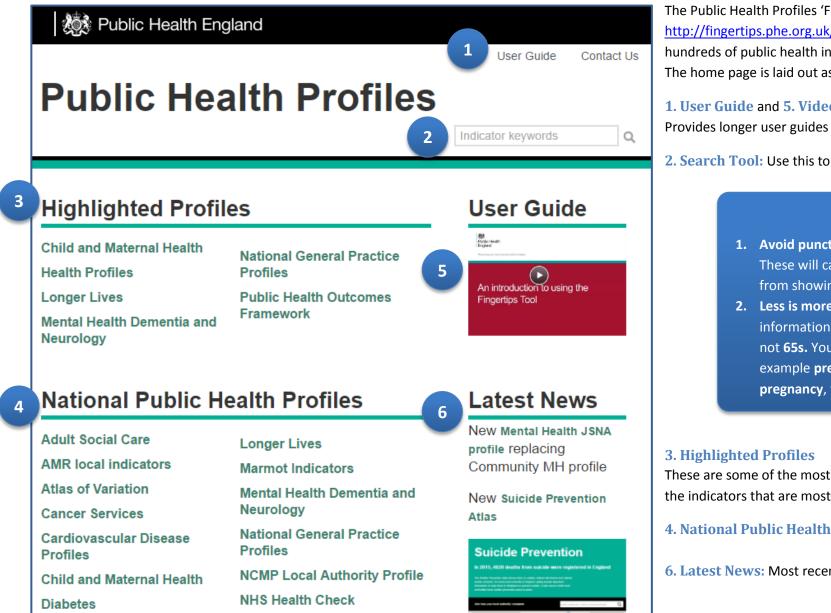

The Public Health Profiles 'Fingertips' tool is accessed via http://fingertips.phe.org.uk/. This tool provides access to hundreds of public health indicators across numerous subjects. The home page is laid out as in the screenshot here.

## 1. User Guide and 5. Video User Guide

Provides longer user guides in PDF and video (YouTube) formats.

2. Search Tool: Use this to search for individual indicators.

## **Search Tips**

- **1.** Avoid punctuation. For example: & % £ + These will cause errors and prevent results from showing properly.
- 2. Less is more. If you're looking for information on older people, search for **65**, not **65s.** You can also use parts of words, for example pregnan rather than pregnant or **pregnancy**, to get more results.

These are some of the most commonly used profiles and include the indicators that are most often in demand

- 4. National Public Health Profiles: All available profiles.
- 6. Latest News: Most recent updates and new tools

# How Do I...Access a Fingertips Profile?

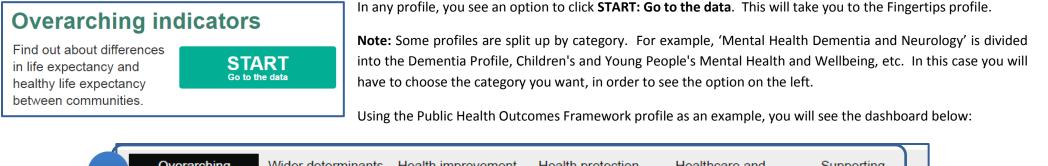

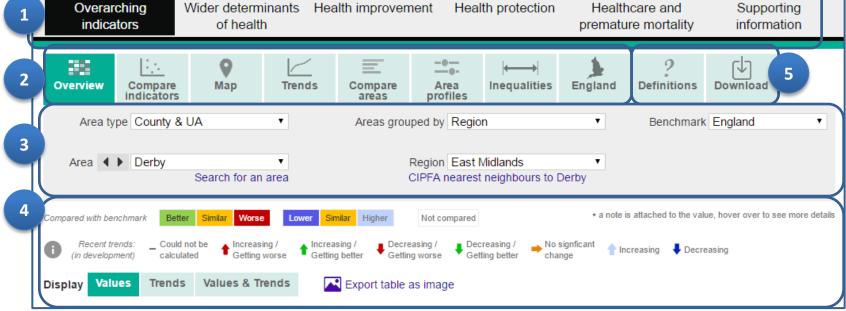

## **The Dashboard**

## **1. Domains**

Groups indicators into topics; All Indicators is sometimes available

## 2. Views

Provides eight different ways to view data, depending on how you want to use it

## 3. Area & Benchmarking

Allows selection of area type (e.g. CCG or region) and comparators

## 4. Data display

Explains colours and symbols. Allows data to be exported as an image

5. Definitions & Download

Metadata (explanations and definitions) and data downloads

# How Do I...choose a view on Fingertips?

| Overview Compare indicators                                                         |                                                   | mpare<br>areas |      | Ar<br>prof | ••                   | In                     | equa          | → <br>alitie:     | 5                 | Engla             | and               |
|-------------------------------------------------------------------------------------|---------------------------------------------------|----------------|------|------------|----------------------|------------------------|---------------|-------------------|-------------------|-------------------|-------------------|
| Name & Explanation                                                                  |                                                   |                | Scre | ensh       | ot                   |                        |               |                   |                   |                   |                   |
| <b>Overview</b><br>Creates a 'tartan rug' of profile<br>indicators, colour-coded by | Indicator                                         | Period         | •    | England    | East Midlands region | East of England region | London region | North East region | North West region | South East region | South West region |
| comparison to the benchmark<br>(unless otherwise stated).                           | 0.1i - Healthy life expectancy at<br>birth (Male) | 2013 -<br>15   |      | 63.4       | 62.5                 | 64.8                   | 64.1          | 59.6              | 61.1              | 66.0              | 64.7              |
| Useful for an at-a-glance overview                                                  | 0.1i - Healthy life expectancy at birth (Female)  | 2013 -<br>15   |      | 64.1       | 63.5                 | 65.5                   | 64.1          | 60.1              | 62.0              | 66.7              | 65.5              |
| of indicators within the selected                                                   | 0.1ii - Life expectancy at birth<br>(Male)        | 2013 -<br>15   |      | 79.5       | 79.3                 | 80.3                   | 80.2          | 77.9              | 78.1              | 80.5              | 80.1              |
| area.                                                                               | 0.1ii - Life expectancy at birth (Female)         | 2013 -<br>15   |      | 83.1       | 82.9                 | 83.7                   | 84.1          | 81.6              | 81.8              | 84.0              | 83.8              |

## **Compare Indicators**

Allows one indicator to be compared to another (in the same profile) on a scatter plot.

This can help identify a correlation between two indicators but **does not** suggest causation.

Hovering over any point on the chart will identify the area and give the values.

## Мар

Creates a 'heat map' for a selected indicator. This can be displayed either compared to a benchmark, or by quintiles or quartiles.

It can be useful in understanding geographical patterns.

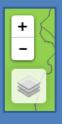

You can also choose how detailed the background map should be (see left) and the transparency of the heat map.

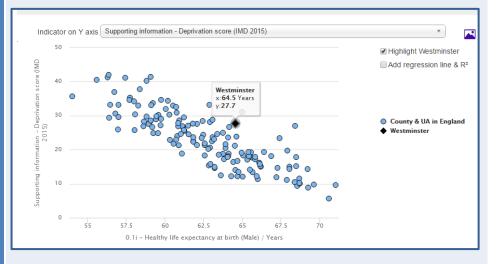

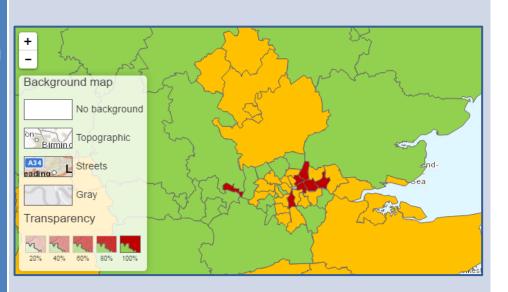

#### 0.1ii - Life expectancy at birth (Male) Westminster

### Trends

Displays a line graph of how an indicator has changed over time, compared to the chosen benchmark.

Hovering over a point will show its value and the given year.

## **Compare Areas**

Compares all the areas in a particular region in terms of one indicator. This can help to identify outliers or understand one area compared to its neighbours.

### Area Profile

Displays all the indicators within one domain, for one area.

The highest/best figure, lowest/worse figure, and regional and English averages are also included for comparison.

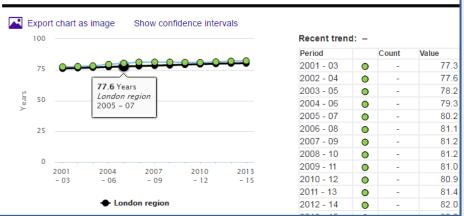

| Area                 | Recent<br>Trend | Count     | Value |          | 95%<br>Lower Cl | 95%<br>Upper Cl |
|----------------------|-----------------|-----------|-------|----------|-----------------|-----------------|
| England              | +               | 2,315,760 | 19.9  |          | 19.9            | ) 19.           |
| London region        | +               | 452,185   | 23.9  |          | 23.9            | 24.             |
| Barking and Dagenham | +               | 17,445    | 28.8  | ł        | 28.4            | 29.             |
| Barnet               | +               | 15,025    | 17.9  | K        | 17.7            | 7 18.           |
| Bexley               | +               | 10,120    | 18.3  | H        | 18.0            | 18.             |
| Brent                | +               | 18,665    | 24.3  |          | 24.0            | 24.             |
| Bromley              | +               | 10,710    | 15.2  | H        | 14.9            | 15.             |
| Camden               | +               | 11,515    | 31.9  | H        | 31.4            | 32.             |
| City of London       | +               | 95        | 12.8  | <b>H</b> | 10.6            | i 15.           |
| Croydon              | +               | 20,430    | 22.5  | Н        | 22.2            | 2 22            |
| Ealing               | +               | 17,705    | 21.7  | H        | 21.5            | 5 22.           |

|                                                                                                    | Period  | Ham & Fulh      |       |       | Region England |        | England          |                                                 |                  |
|----------------------------------------------------------------------------------------------------|---------|-----------------|-------|-------|----------------|--------|------------------|-------------------------------------------------|------------------|
| Indicator                                                                                                    |         | Recent<br>Trend | Count | Value | Value          | Value  | Worst/<br>Lowest |                                                 | Best/<br>Highest |
| 2.01 - Low birth weight of term babies                                                                                                    | 2014    | -               | 71    | 3.2%  | 3.2%           | 2.9%   | 5.8%             | $\bigcirc$                                      | 1.6%             |
| 2.02i - Breastfeeding - breastfeeding<br>Initiation                                                                                                    | 2014/15 | +               | 1,966 | 86.6% | 86.1%          | 74.3%  | 47.2%            |                                                 | 92.9%            |
| 2.02ii - Breastfeeding - breastfeeding<br>prevalence at 6-8 weeks after birth -<br>current method                                                            | 2015/16 | -               | 883   | *     | •              | 43.2%* | 18.0%            |                                                 | 76.5%            |
| 2.02ii - Breastfeeding - breastfeeding<br>prevalence at 6-8 weeks after birth -<br>historical method                                                         | 2014/15 | -               | 1,224 | *     | *              | 43.8%  | 19.1%            |                                                 | 81.5%            |
| 2.03 - Smoking status at time of delivery                                                                                                    | 2015/16 | +               | 55    | 2.5%  | 5.0%*          | 10.6%* | 26.0%            |                                                 | 1.8%             |
| 2.04 - Under 18 conceptions                                                                                                    | 2014    | +               | 49    | 22.4  | 21.5           | 22.8   | 42.4             | $\diamond$                                      | 8.4              |
| 2.04 - Under 18 conceptions:<br>conceptions in those aged under 16                                                                                           | 2014    | +               | 11    | 4.9   | 3.9            | 4.4    | 11.9             |                                                 | 0.7              |
| 2.05ii - Proportion of children aged 2-<br>2 <sup>1</sup> / <sub>3</sub> yrs offered ASQ-3 as part of the<br>Healthy Child Programme or integrated<br>review | 2015/16 | -               | 997   | •     | •              | 81.3%* | -                | Insufficient number of values for a spine chart | -                |

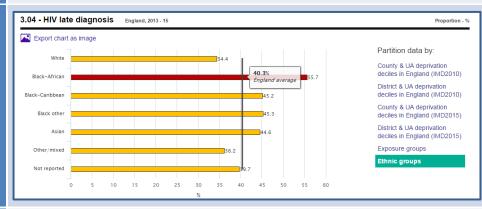

| Indicator                                                                                         | Period  | England<br>count | England<br>value | Recent<br>trend |
|---------------------------------------------------------------------------------------------------|---------|------------------|------------------|-----------------|
| 2.01 - Low birth weight of term babies                                                            | 2014    | 17,231           | 2.9%             | +               |
| 2.02i - Breastfeeding - breastfeeding initiation                                                  | 2014/15 | 471,561          | 74.3%            | +               |
| 2.02ii - Breastfeeding - breastfeeding prevalence at 6-8<br>weeks after birth - current method    | 2015/16 | 262,809          | 43.2%*           | -               |
| 2.02ii - Breastfeeding - breastfeeding prevalence at 6-8<br>weeks after birth - historical method | 2014/15 | 276,688          | 43.8%            | +               |
| 2.03 - Smoking status at time of delivery                                                         | 2015/16 | 67,195           | 10.6%*           | +               |
| 2.04 - Under 18 conceptions                                                                       | 2014    | 21,282           | 22.8             | +               |

## Inequalities

Allows data to be grouped by various categories e.g. deprivation decile, sex, ethnicity etc.

The available categories vary depending on the type of data.

## England

Shows the average figures across England for all indicators within the selected domain.

# How Do I...choose an area on Fingertips?

| Area type County & UA                                               | Areas grouped by Region   Benchmark England                           |
|---------------------------------------------------------------------|-----------------------------------------------------------------------|
| Area <b>I</b> Kensington and Chelsea <b>I</b><br>Search for an area | Region London ▼<br>CIPFA nearest neighbours to Kensington and Chelsea |
| Indicator 4.01 - Infant mortality                                   | <b>T</b>                                                              |

Area selection is shown below Views. Here, you can choose which areas you want to look at and compare to.

## Tips for using the View selection

- Smaller areas than a single authority (e.g. LSOAs) are not available on Fingertips. You can in some cases find statistics for a single GP surgery. <u>London Datastore</u> offers a range of data at ward, LSOA and MSOA level.
- **2.** Choosing 'Area Type' changes what is available in 'Areas Grouped By'. When you've chosen 'Areas Grouped By', another drop-down menu (e.g. Region) will appear below.
- **3.** CIPFA Nearest Neighbours will automatically select the area you've chosen, and the fifteen areas that are closest in social and economic terms.
- 4. If you search for an indicator, the area types will display above the search results:

Search results for **school** CCG [1] County & UA [77] District & UA [6] PHE Centres (2015) [10] Primary Care Trust [3] <u>Region [28]</u> Ward [1] <u>Show me the profiles these indicators are from</u>

It is usually easiest to click 'Show me the profiles these indicators are from' in order to choose an area. This will also show you other relevant indicators.

## **Area Types & Groupings**

|            | Term                       | Definition                                                       |
|------------|----------------------------|------------------------------------------------------------------|
|            | County & UA                | County and Unitary Authority                                     |
|            | District & UA              | District and Unitary Authority                                   |
|            | Region                     | 9 regions in England; London is its own region.                  |
|            | CCG                        | Clinical Commissioning Group                                     |
| Aroa Tuno  | GP                         | General Practice                                                 |
| Area Type  | Mental Health Trusts       | Area trusts responsible for mental health provision              |
|            | PHE Centres                | An area covered by a particular PHE Centre (4 total in England)  |
|            | Region                     | 9 regions in England; London is its own region.                  |
|            | STP                        | County and Unitary Authority                                     |
|            | Strategic Clinical Network | A local network of health professionals                          |
|            | Sub-region                 | Area within a region                                             |
|            | Strategic Clinical Network | A local network of health professionals                          |
|            | Region                     | 9 regions in England; London is its own region.                  |
|            | Deprivation decile         | Area defined by its level of deprivation                         |
| Areas      | ONS 2001 cluster group     | A cluster grouped on the basis of similar characteristics        |
| Grouped By | CCG clusters               | Local cluster of Clinical Commissioning Groups                   |
|            | STP                        | Sustainable Transformation Plan area                             |
|            | County and UA              | County and Unitary Authority                                     |
|            | Combined Authorities       | A collaborative body of two or more councils e.g. Liverpool City |
|            | PHE Region                 | An area covered by a particular PHE Centre (4 total in England)  |

# How Do I...understand or download data?

## Definitions

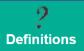

The **Definitions** option will show you **metadata**: information about the data you're viewing.

This includes:

- A full definition of the indicator
- The rationale for its appearance in the profile
- The data sources for the numerator and denominator (for example, if the statistic is the percentage of obese children, the numerator is the number of obese children and the denominator is the number of all children)
- The age and sex of the persons referred to by the indicator
- The year type (e.g. financial, calendar, academic)
- The value type (e.g. percentage, rate per 1,000)
- Caveats (any shortcomings to keep in mind when viewing the data)
- A link to the original data source (where available)

## Download

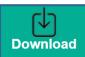

The **Download** option will let you download indicator data as an Excel file.

In some cases (e.g. the Public Health Outcomes Framework, as below) you can also download a PDF report. This is automatically generated per area.

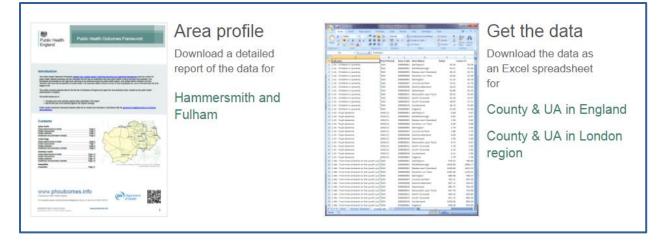